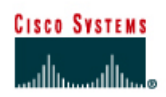

# **Lab 3.1.4 Using Router show Commands**

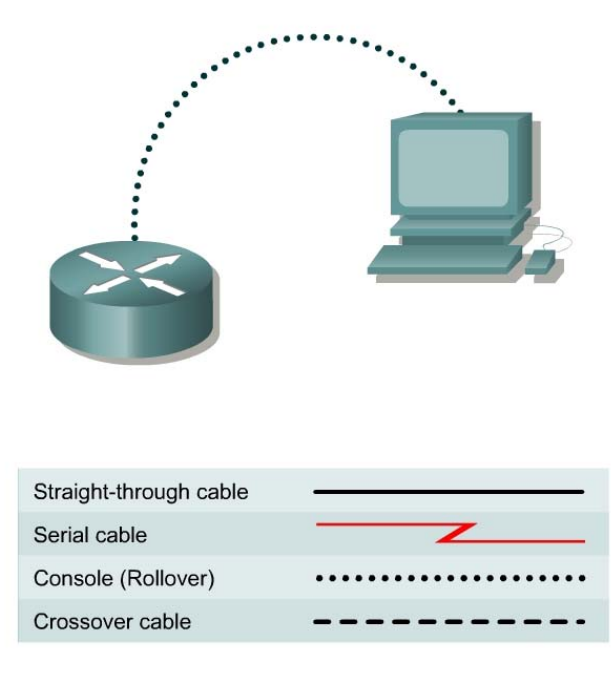

# **Objective**

- Become familiar with the basic router **show** commands.
- Retrieve the current running configuration from RAM using **show running-config**.
- View the backup configuration file in NVRAM using **show startup-config**.
- View the IOS file information using **show flash** and **show version**.
- View the current status of the router interfaces using **show interface**.
- View the status of any configured Layer 3 protocol using **show protocols**.

### **Background/Preparation**

This lab helps the student become familiar with the router **show** commands. The **show** commands are the most important information-gathering commands available for the router.

- **show running-config** (or **show run**) is probably the single most valuable command to help determine the current status of a router, because it displays the active configuration file running in RAM.
- **show startup-config** (or **show start**) displays the backup configuration file that is stored in non-volatile RAM (NVRAM). This is the file that will be used to configure the router when it is first started or rebooted with the **reload** command. All the detailed router interface settings are contained in this file.
- **show flash** is used to view the available flash memory and the amount used. Flash is where the Cisco Internetwork Operating System (IOS) file or image is stored.
- show arp displays the routers address resolution table.
- **show interfaces** displays statistics for all interfaces configured on the router.
- **show protocols** displays global and interface-specific status of configured Layer 3 protocols, such as IP and IPX.

Any router that meets the interface requirements may be used. Possible routers include 800, 1600, 1700, 2500, 2600 routers, or a combination. Refer to the chart at the end of the lab to correctly identify the interface identifiers to be used based on the equipment in the lab. The configuration output used in this lab is produced from 1721 series routers. Any other router used may produce slightly different output. The following steps are intended to be executed on each router unless specifically instructed otherwise.

Start a HyperTerminal session as performed in the Establishing a HyperTerminal session lab.

### **Step 1 Log on to the router**

a. Connect to the router and log on. If prompted, enter the password **cisco**.

### **Step 2 Enter the help command**

- a. Enter the **help** command by typing **?** at the router prompt. The router responds with all commands available in user mode.
- b. What did the router reply with?
- c. Are all router commands available at the current prompt?
- d. Is show one of the options available?

### **Step 3 Display help for the show command**

- a. Enter the **show ?** command. The router responds with the **show** subcommands available in user mode.
- b. List three user mode **show** subcommands.

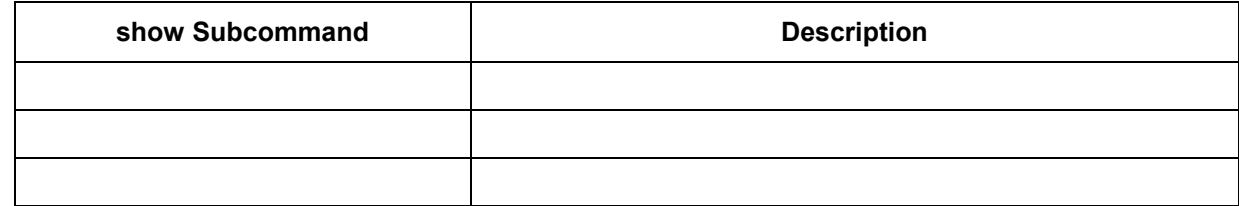

## **Step 4 Display IOS version and other important information with the show version command**

- a. Enter the **show version** command. The router will return information about the IOS that is running in RAM.
- b. What is the IOS version?
- c. What is the name of the system image (IOS) file?
- d. Where was the router IOS image booted from?
- e. What type of processor (CPU) and how much RAM does this router have?
- f. How many Ethernet interfaces does this router have? \_\_\_\_\_\_\_\_\_\_\_\_\_\_\_\_\_\_\_\_\_\_\_\_\_\_ How many serial interfaces?

 $\mathcal{L}_\text{max}$  , and the contribution of the contribution of the contribution of the contribution of the contribution of the contribution of the contribution of the contribution of the contribution of the contribution of t

 $\frac{1}{2}$ 

- g. The router backup configuration file is stored in non-volatile random access memory (NVRAM). How much NVRAM does this router have?
- h. The router operating system (IOS) is stored in Flash memory. How much Flash memory does this router have?
- i. What is the configuration register set to?

### **Step 5 Display the time and date for the router**

a. Enter the show clock command. What information is displayed?

### **Step 6 Display a cached list of host names and addresses**

a. Enter the **show hosts** command. What information is displayed with **show hosts**?

 $\mathcal{L}_\text{max} = \frac{1}{2} \sum_{i=1}^n \mathcal{L}_\text{max}(\mathbf{z}_i - \mathbf{z}_i)$ 

 $\_$  , and the contribution of the contribution of  $\mathcal{L}_\mathcal{A}$  , and the contribution of  $\mathcal{L}_\mathcal{A}$ 

 $\mathcal{L}_\text{max} = \mathcal{L}_\text{max} = \mathcal{$ 

 $\mathcal{L}_\mathcal{L} = \{ \mathcal{L}_\mathcal{L} = \{ \mathcal{L}_\mathcal{L} = \{ \mathcal{L}_\mathcal{L} = \{ \mathcal{L}_\mathcal{L} = \{ \mathcal{L}_\mathcal{L} = \{ \mathcal{L}_\mathcal{L} = \{ \mathcal{L}_\mathcal{L} = \{ \mathcal{L}_\mathcal{L} = \{ \mathcal{L}_\mathcal{L} = \{ \mathcal{L}_\mathcal{L} = \{ \mathcal{L}_\mathcal{L} = \{ \mathcal{L}_\mathcal{L} = \{ \mathcal{L}_\mathcal{L} = \{ \mathcal{L}_\mathcal{$ 

 $\mathcal{L}_\text{max} = \mathcal{L}_\text{max} = \mathcal{$ 

 $\mathcal{L}_\mathcal{L} = \{ \mathcal{L}_\mathcal{L} = \{ \mathcal{L}_\mathcal{L} = \{ \mathcal{L}_\mathcal{L} = \{ \mathcal{L}_\mathcal{L} = \{ \mathcal{L}_\mathcal{L} = \{ \mathcal{L}_\mathcal{L} = \{ \mathcal{L}_\mathcal{L} = \{ \mathcal{L}_\mathcal{L} = \{ \mathcal{L}_\mathcal{L} = \{ \mathcal{L}_\mathcal{L} = \{ \mathcal{L}_\mathcal{L} = \{ \mathcal{L}_\mathcal{L} = \{ \mathcal{L}_\mathcal{L} = \{ \mathcal{L}_\mathcal{$ 

#### **Step 7 Display users who are connected to the router**

a. Enter the **show users** command. What information is displayed with **show users**?

#### **Step 8 Show the command buffer**

a. Enter the **show history** command. What information is displayed with **show history**?

### **Step 9 Enter privileged EXEC mode**

- a. From user EXEC mode, enter privileged EXEC mode using the **enable** command.
- b. Enter the enable password **class**.
- c. What command did you use to enter privileged EXEC mode?
- d. How do you know if you are in privileged EXEC mode?

#### **Step 10 Enter the help command**

- a. Enter the **show ?** command at the router prompt. What did the router reply with?
- b. How is this output different from the one you got in user EXEC mode in Step 3?

#### **Step 11 Show the router ARP table**

a. Enter the **show arp** command at the router prompt. What is the ARP table?

#### **Step 12 Show information about the Flash memory device**

- a. Enter **show flash** at the router prompt.
- b. How much Flash memory is available and used?
- c. What is the file that is stored in Flash memory?
- d. What is the size in bytes of the Flash memory?

# **Step 13 Show information about the active configuration file**

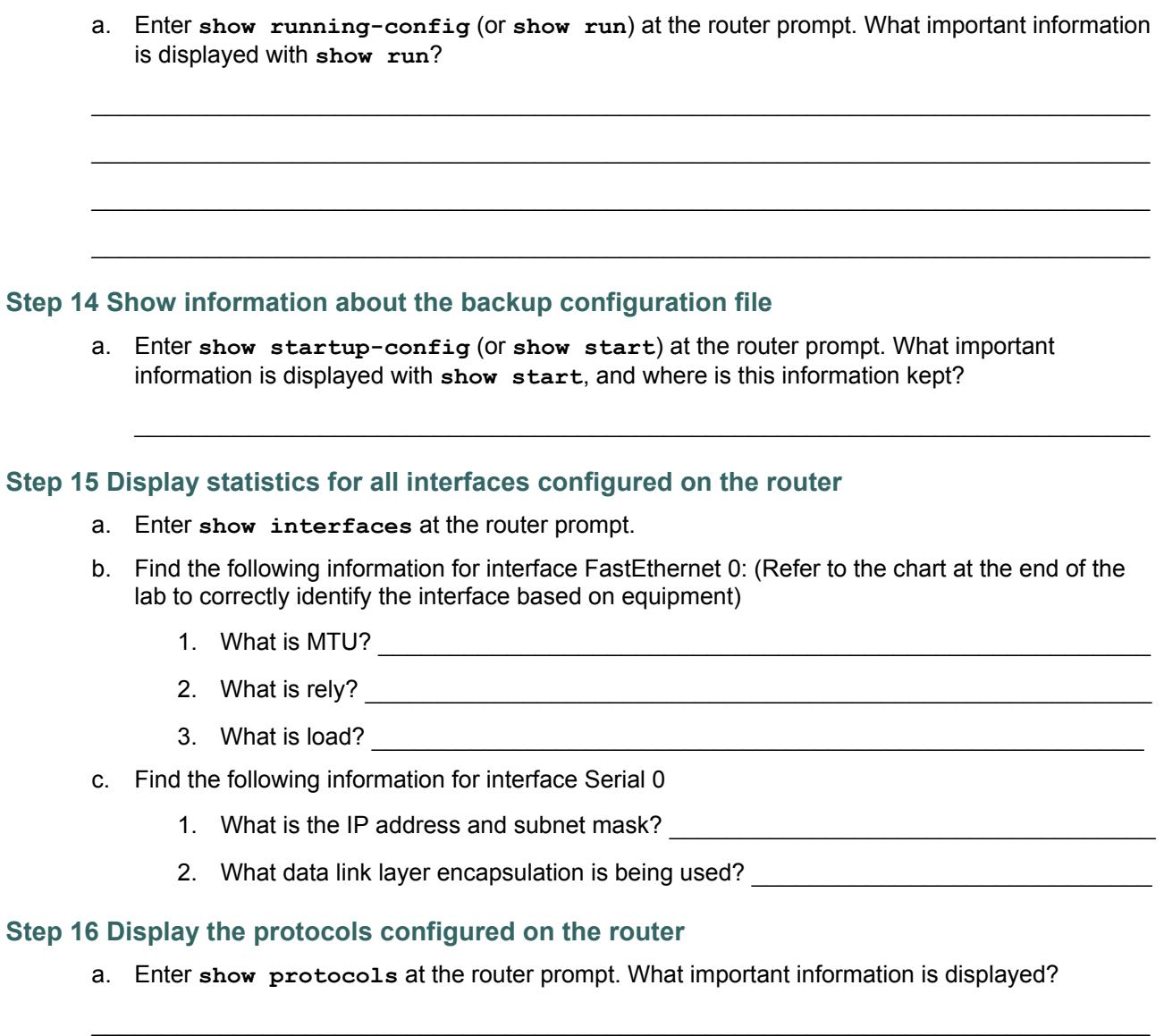

Upon completion of the previous steps, logoff by typing **exit**. Turn the router off.